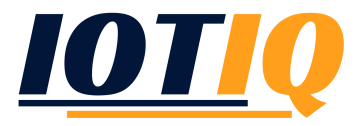

## Das Apple APNS Zertifikat

## **EINFÜHRUNG**

Das Apple APNS Zertifikat ist nötig, um MDM-Befehle an iOS Geräte senden zu können. Hierfür wird das Apple Konto des jeweiligen Unternehmens verwendet (Apple Business Account). Falls die Anmeldeinformationen für das Konto verloren gehen, müssen alle iOS-Geräte erneut registriert werden.

## **ERNEUERUNG DES APPLE APNS ZERTIFIKATS**

In der MobiVisor Domain unter Einstellungen → Apple APNS kann das Ablaufdatum des Apple APNS Zertifikats eingesehen werden. Es empfiehlt sich, die Erneuerung des Zertifikats einige Tage vor dem Ablaufdatum vorzunehmen, da ab Ablauf des Zertifikats keine Informationen mehr gesendet werden können.

## **VORGEHENSWEISE**

- Einstellungen → Apple APNS aufrufen, um das Apple APNS Zertifikat zu erneuern
- "Die Optionen für APNS Zertifikatserneuerung anzeigen/ ausblenden" anklicken
- Zur Registerkarte: "Signierungsanforderung abrufen" wechseln
- Damit das APNS Zertifikat erneuert wird, muss zunächst die Zertifikatsignierungsanforderung heruntergeladen werden
- Nach dem Herunterladen zur Registerkarte: "Signiertes Zertifikat hochladen" wechseln
- Zur Webseite: Apple Rush Zertifikat Portal gehen
- Mit dem Unternehmenskonto anmelden
- Unter Apple Zertifikaten nach dem Aktuellsten suchen und auf "erneuern" klicken
- "plist\_encoded" hochladen
- Das Apple Zertifikat wird erneuert. Herunterladen und es im Anschluss über die Schaltfläche "Laden Sie das APNS Zertifikat hoch" hochladen
- Das Zertifikat ist nun erneuert. Auch die Apple DEP und VPP werden automatisch mit aktualisiert